## ETC 储值卡充钱方法

一、Etc 分为记账卡和储值卡,储值卡要先进行充值。 1.在微信公众号中搜索"车 e 兴 etc",并打开。选择"e 键 办"的"etc 充值"见图三

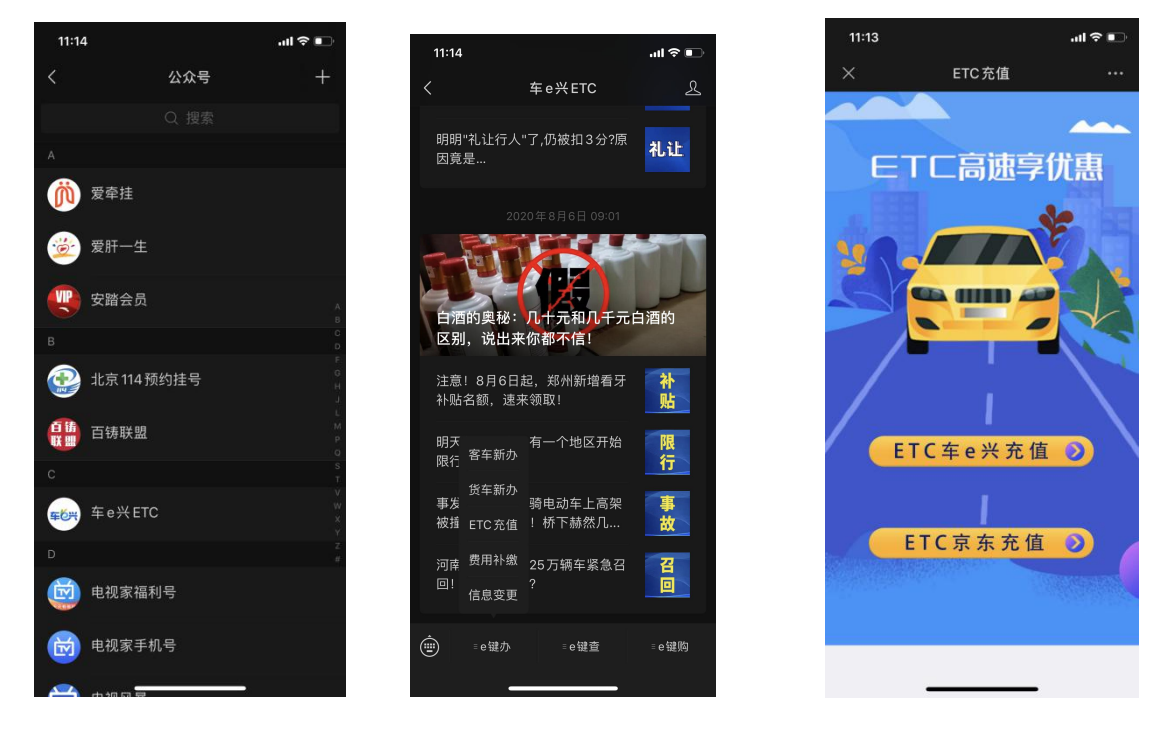

2.输入车牌信息,充值成功后,退出微信公众号。

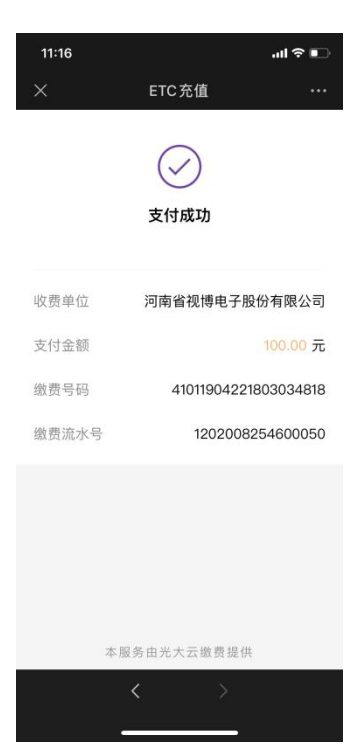

二、圈存。

1.对蓝牙充值设备充电,下载"车 e 兴"应用 app

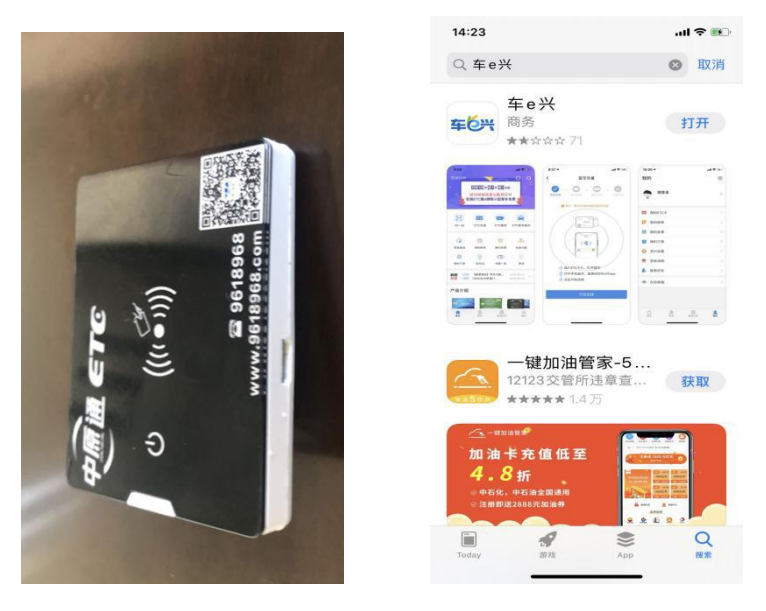

2.点击充值设备左侧开关键,右侧二维码上面出现绿色指示 灯,手机打开蓝牙,将 etc 卡放在蓝牙充值设备上,手机放 在 etc 卡上十厘米左右,选择页面的"etc 圈存"。即可充值 成功。

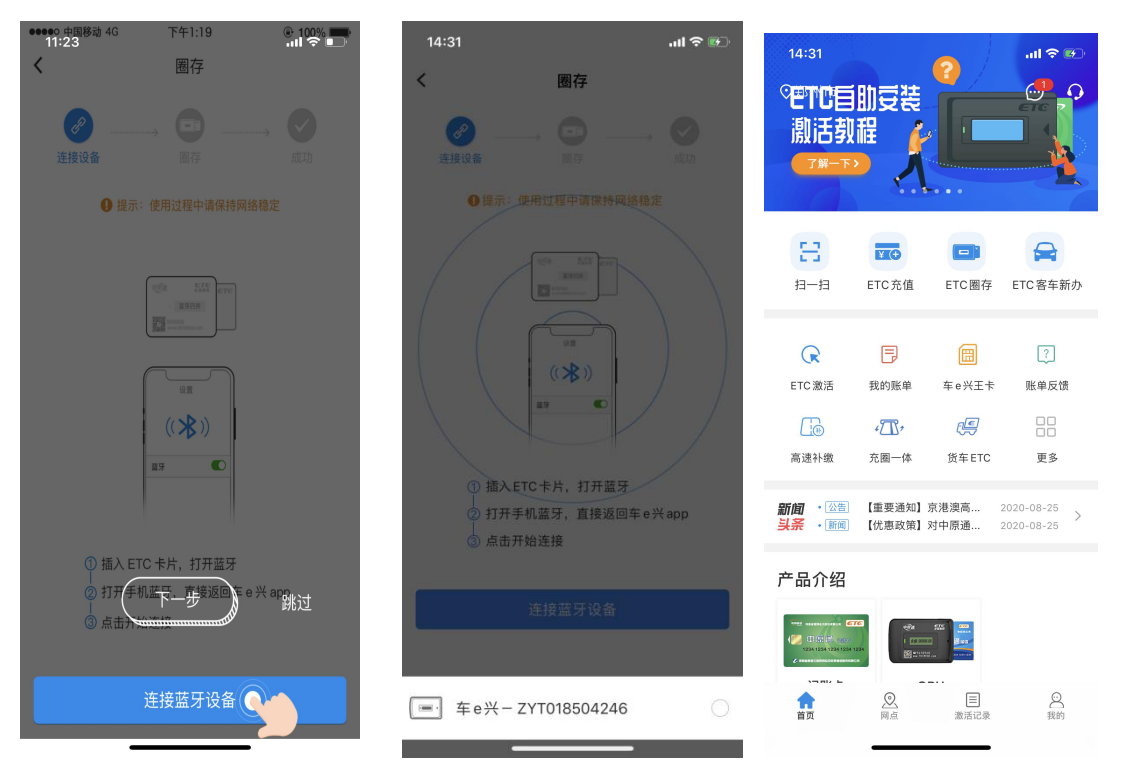